## Upload and Manage Jackrabbit Files

Jackrabbit offers 1GB of file storage free of charge! The types of files that can be stored and added to your emails are:

- Image Files Restricted to web compatible types ending in: .jpg, .jpeg, .gif, and .png.
- Files Attachments Allowable extensions: .txt, .pdf, .doc, .docx, .xls, .xlsx, .ppt, .pptx, .zip, .rar, .avi, .mov, .mp3, .mp4, .jpg, .jpeg, .gif, .png, .tiff, and .bmp.

It's easy to upload files. In the email*Message* section click either of the *Jackrabbit files* **Attach File** or **Insert Image** buttons and then drag the file you want to upload from your computer into the blue box in the **Attach File** window. Alternatively, you can click the text **"Click here to choose a file"** to see a traditional file browser where you can select the file to upload.

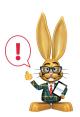

The User ID must have the permission Tools: Upload a File in order to see the Upload Files section.

| Message P Favorites Save Favorites Refresh 7 |                                                                  |  |  |  |  |
|----------------------------------------------|------------------------------------------------------------------|--|--|--|--|
| Template                                     |                                                                  |  |  |  |  |
| Туре                                         | Email - HTML                                                     |  |  |  |  |
| Subject line                                 |                                                                  |  |  |  |  |
| Message                                      | B I U S = = = = ■ Paragraph ▼ Font Family ▼ Font Sizes ▼ A ▼ A ▼ |  |  |  |  |
|                                              | × □ ♥ ₩ ● ♥ ♡ Ξ Ξ − Ω Ξ Ξ 66 ♥ ♥ ₽ ♡ ■ ▼                         |  |  |  |  |
|                                              |                                                                  |  |  |  |  |
|                                              | p                                                                |  |  |  |  |
| 10000 characters left                        |                                                                  |  |  |  |  |
| Jackrabbit files                             |                                                                  |  |  |  |  |
| Dropbox attachment                           | 😌 Choose from Dropbox 👔                                          |  |  |  |  |

Once a file has been uploaded, it will appear in the bottom section. Use the *Select Files* filter to quickly locate an uploaded file or sort by*Date*, *Name or Size*.

|                                                           | Attac                                                                                                    | h File                                                                              |                    |
|-----------------------------------------------------------|----------------------------------------------------------------------------------------------------|-------------------------------------------------------------------------------------|--------------------|
| Upload files:                                             |                                                                                                    |                                                                                     |                    |
| Use Select Files to<br>quickly locate an<br>uploaded file | Click here to choose a file                                                                                                    | or drag it here to upload                                                           | ı.                 |
| Select files:                                             |                                                                                                    |                                                                                     |                    |
| emails 👂 Fi                                               | Iter                                                                                                    | Sort                                                                                | By: DATE NAME SIZE |
| emailsupport.png<br>11/27/2016                            | to displicon to<br>Mon                                                                                                    | 513.3kB<br>over a file<br>lay the 'X'<br>o delete.<br>itor your available<br>space. |                    |
| File Space Used:                                          | 3.8MB/1.0GB                                                                                                    |                                                                                     | Total Files: 62    |
|                                                           | Note that the second second se | Cancel                                                                              |                    |

The progress bar indicates how much of your allotted space (1 GB) has been used. Periodically remove older files to free up space. To delete a Jackrabbit File hover over the file icon and click the 'X' icon. *Note: The User ID must have the permission* Tools: Delete a File *in order to see the* 'X' icon.

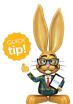

Images can be resized once inserted into the email by dragging the corner to adjust the size. It is a good idea, however, to resize them PRIOR to uploading them so that you do not use up your

cloud storage unnecessarily.